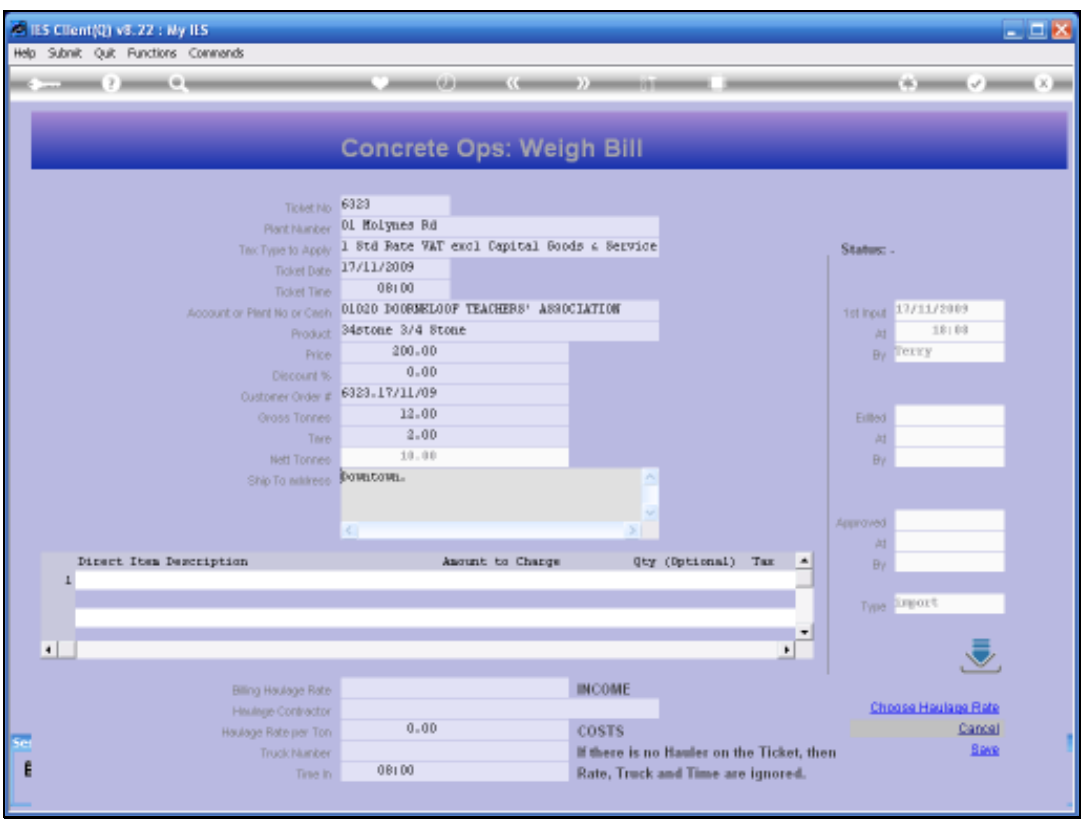

Slide notes: On a Weigh Bill Ticket, we can process Direct Sales in addition to Product Sales. Haulage Income can be indicated for billing by indicating a Haulage Rate for billing, without having to list it at Direct Sales.

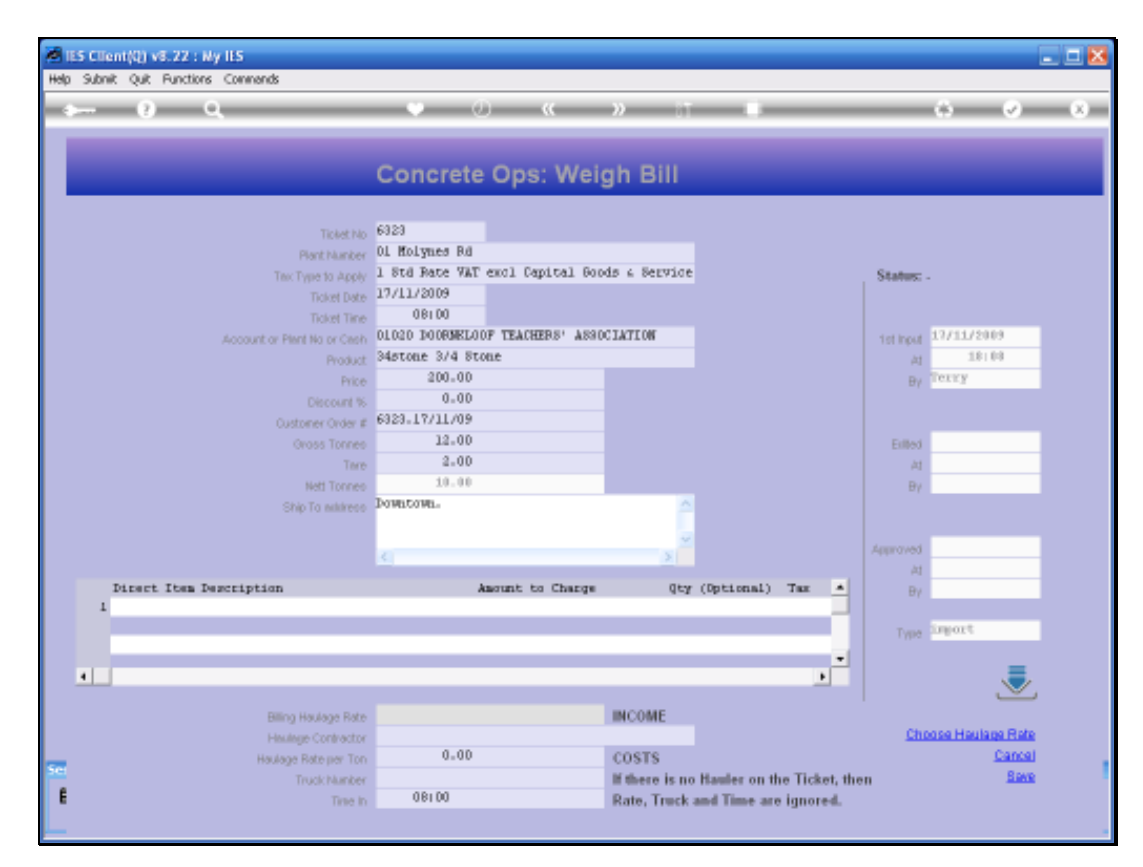

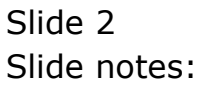

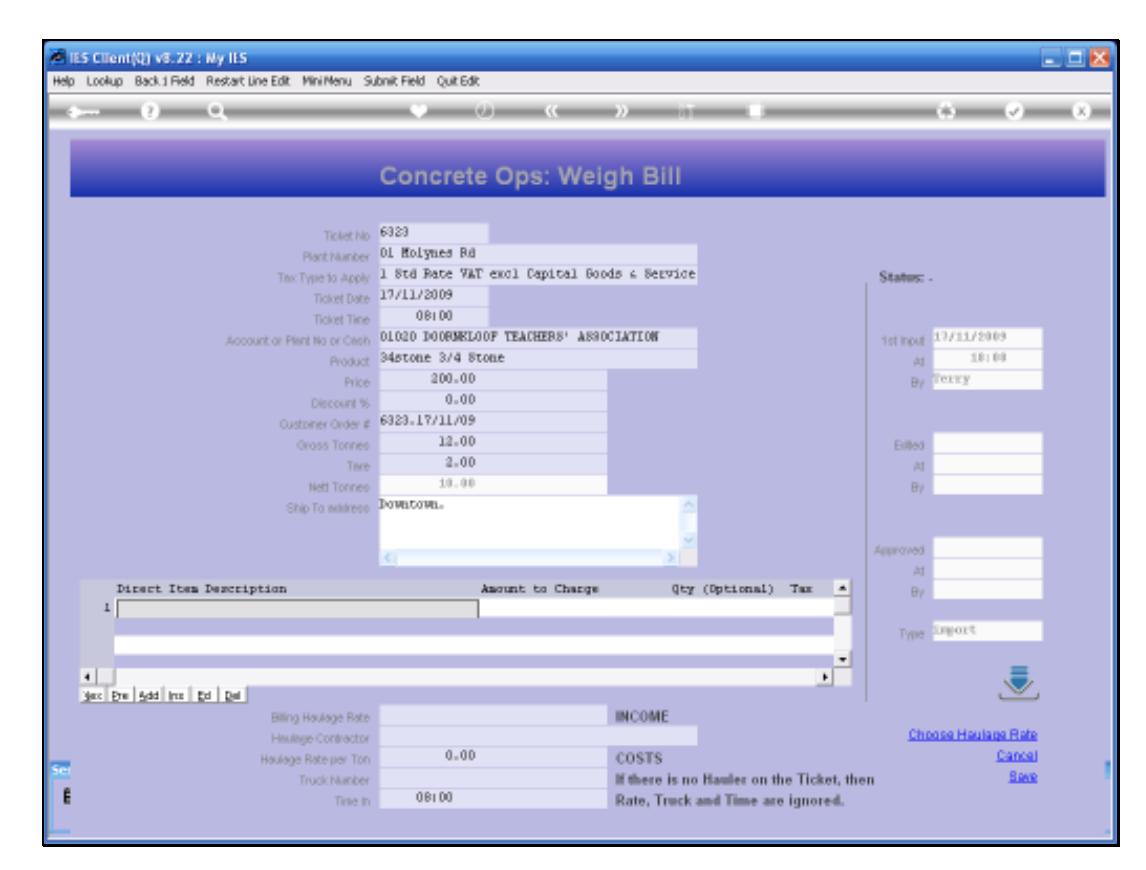

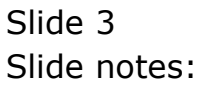

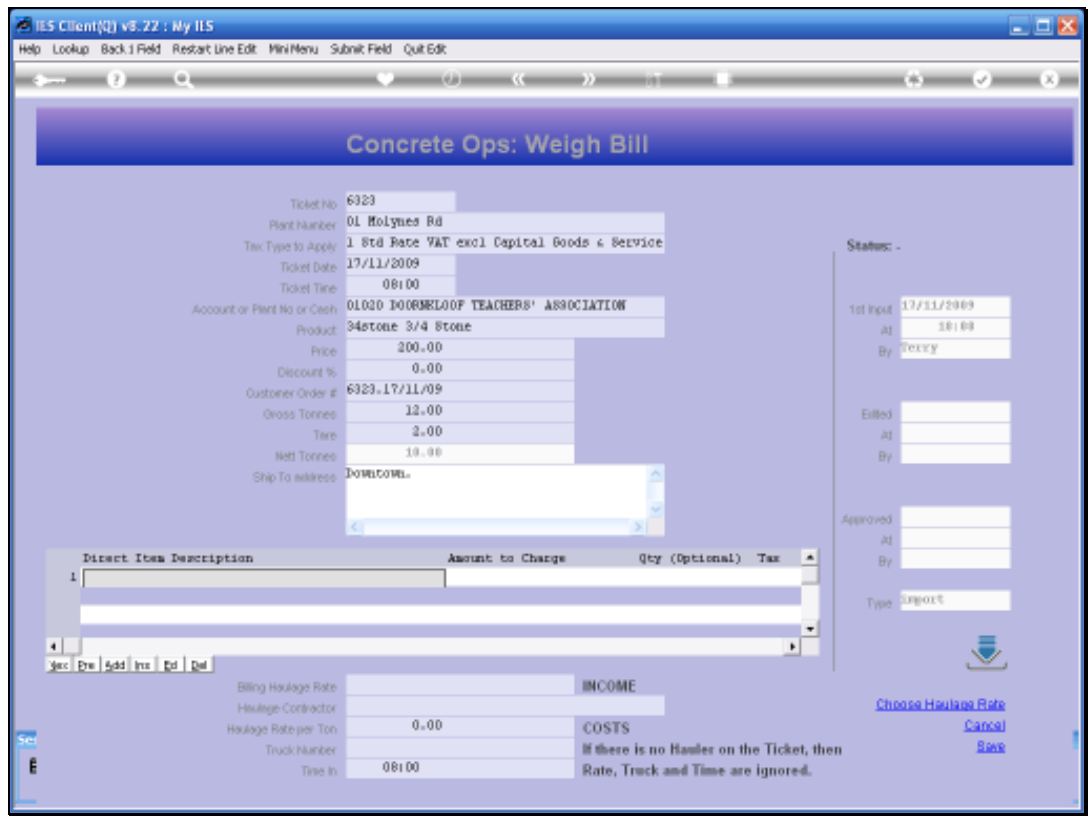

Slide notes: We can also include any number of Direct Sales lines. There is no product code for this; we just type a description for the billing that will appear on the Invoice.

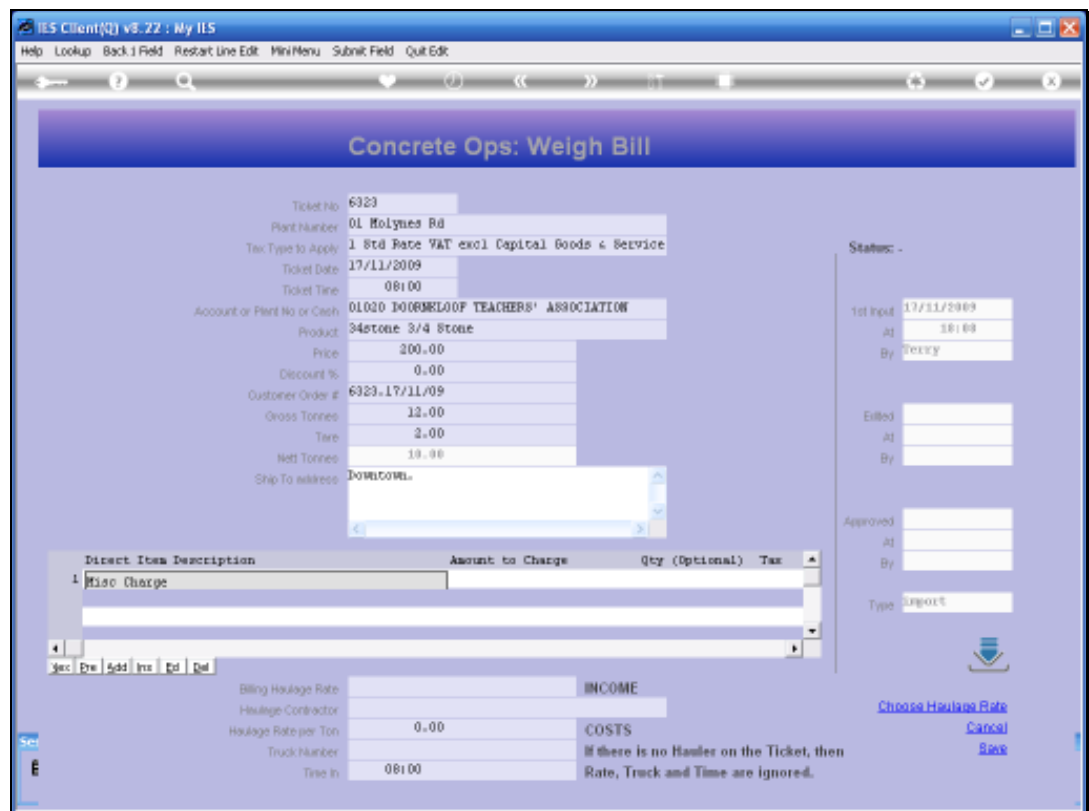

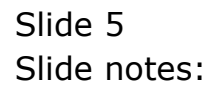

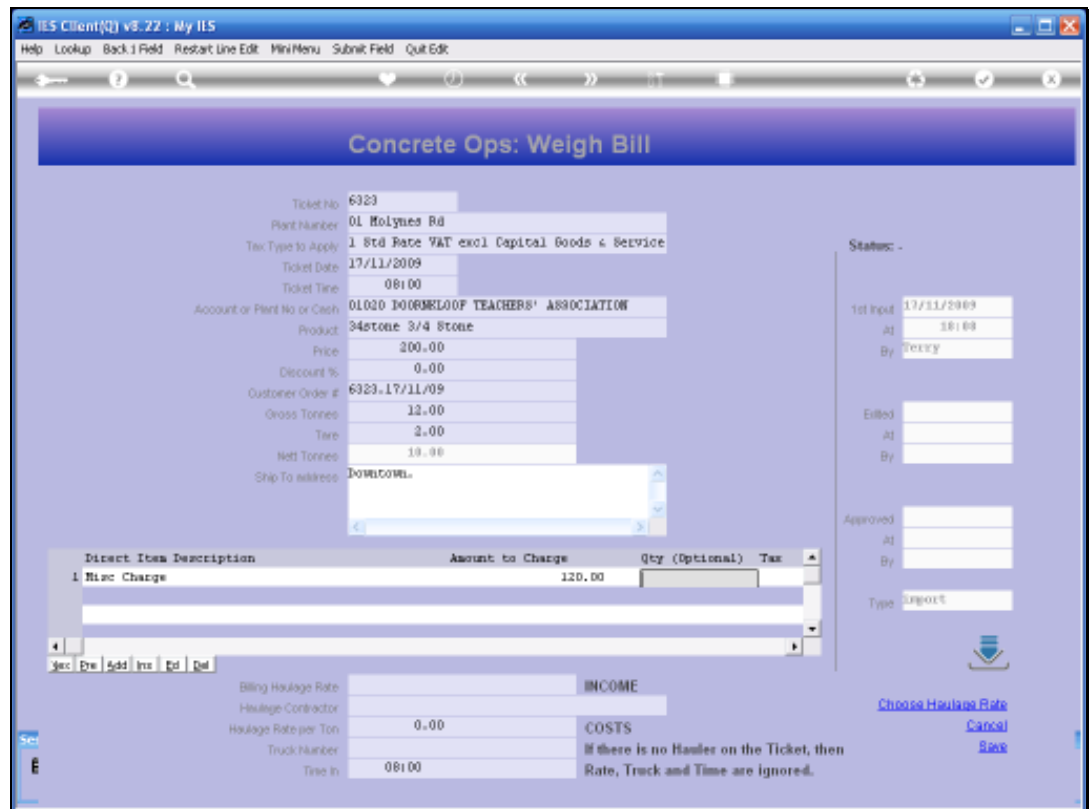

# Slide 6 Slide notes: A Quantity is optional to specify.

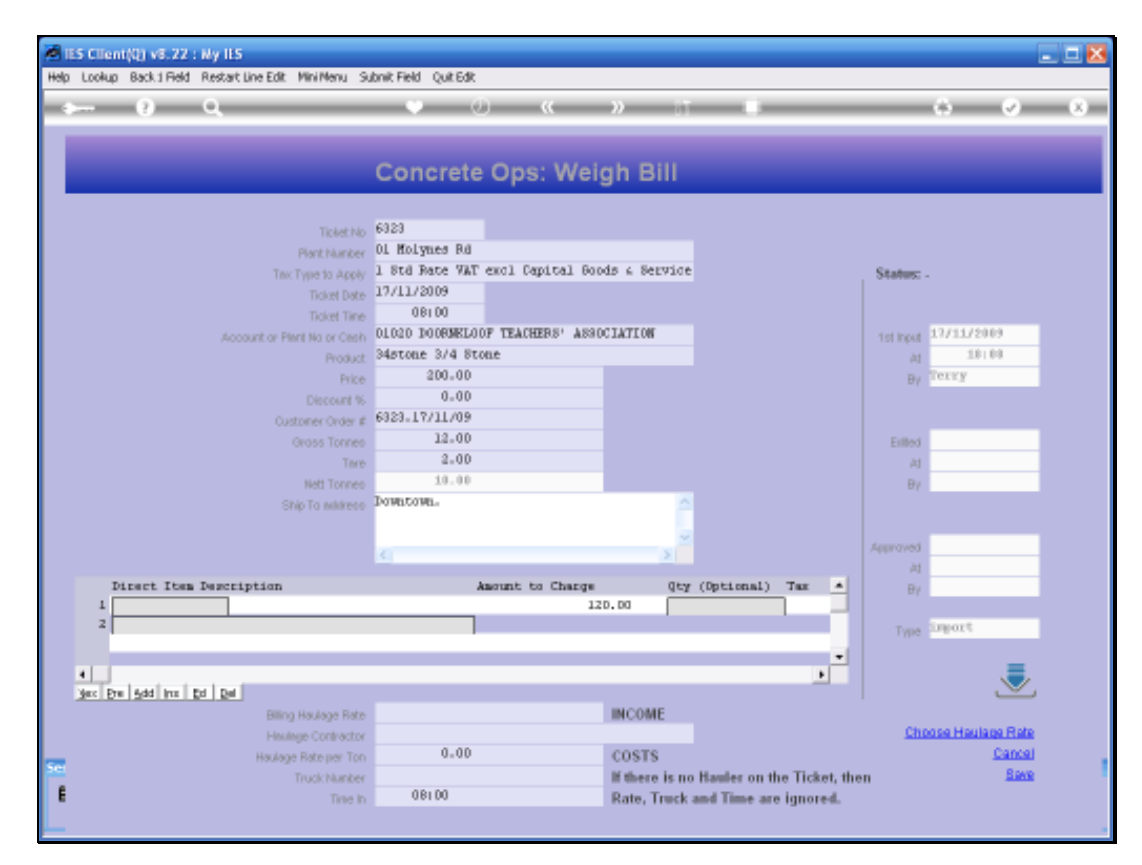

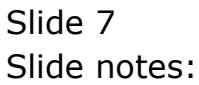

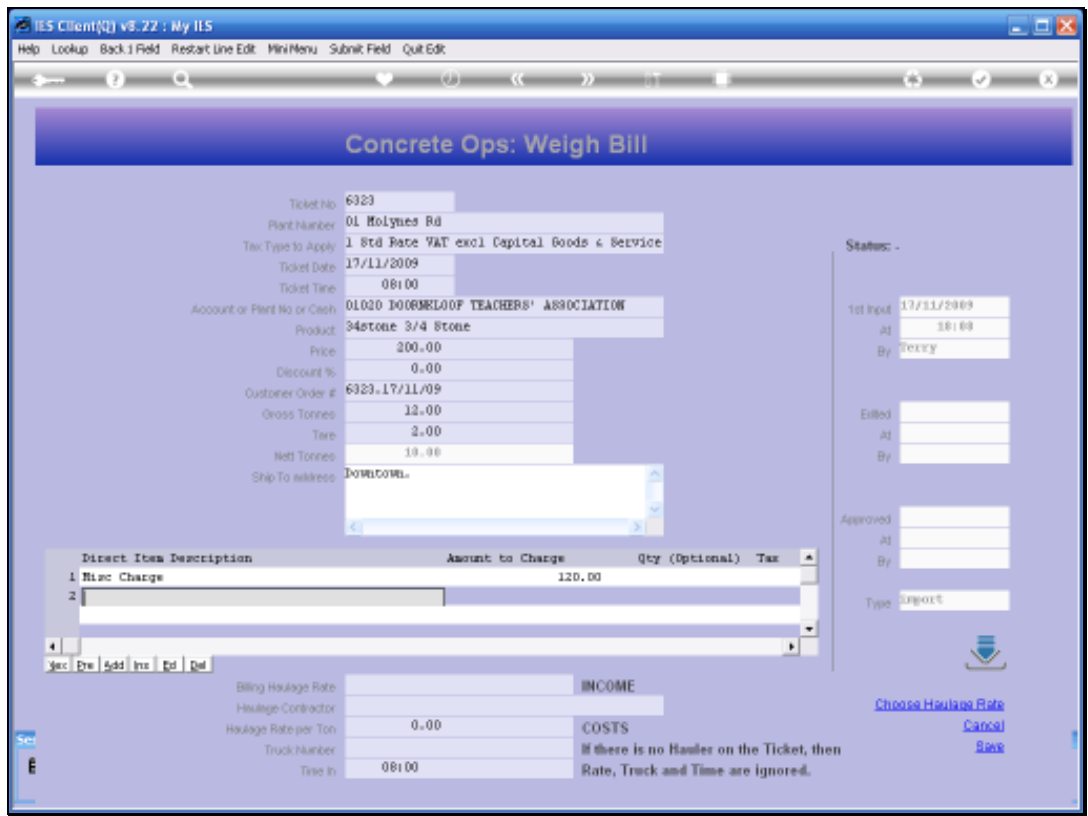

Slide notes: There is no need to calculate the Tax. The system will check whether it is a taxable Ticket or not. If it is taxable, then the Tax will be calculated for charging on top of the stated amount.

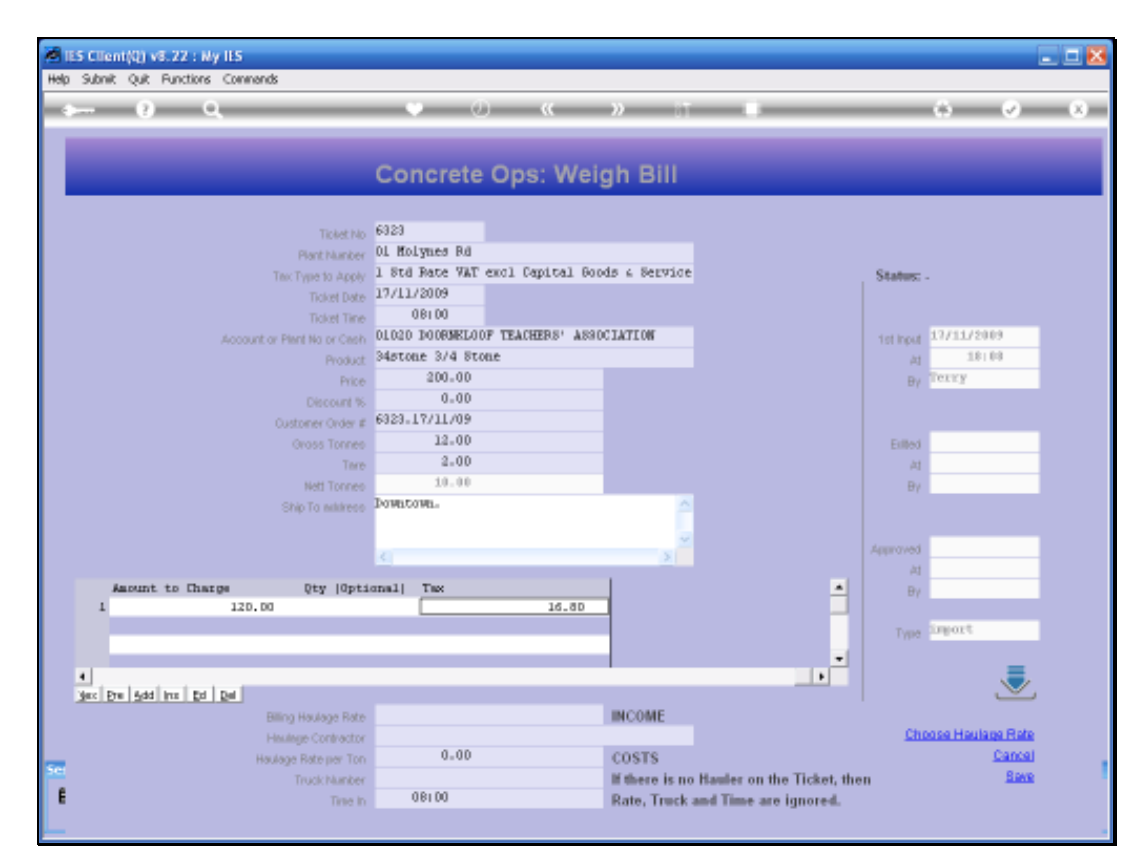

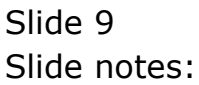

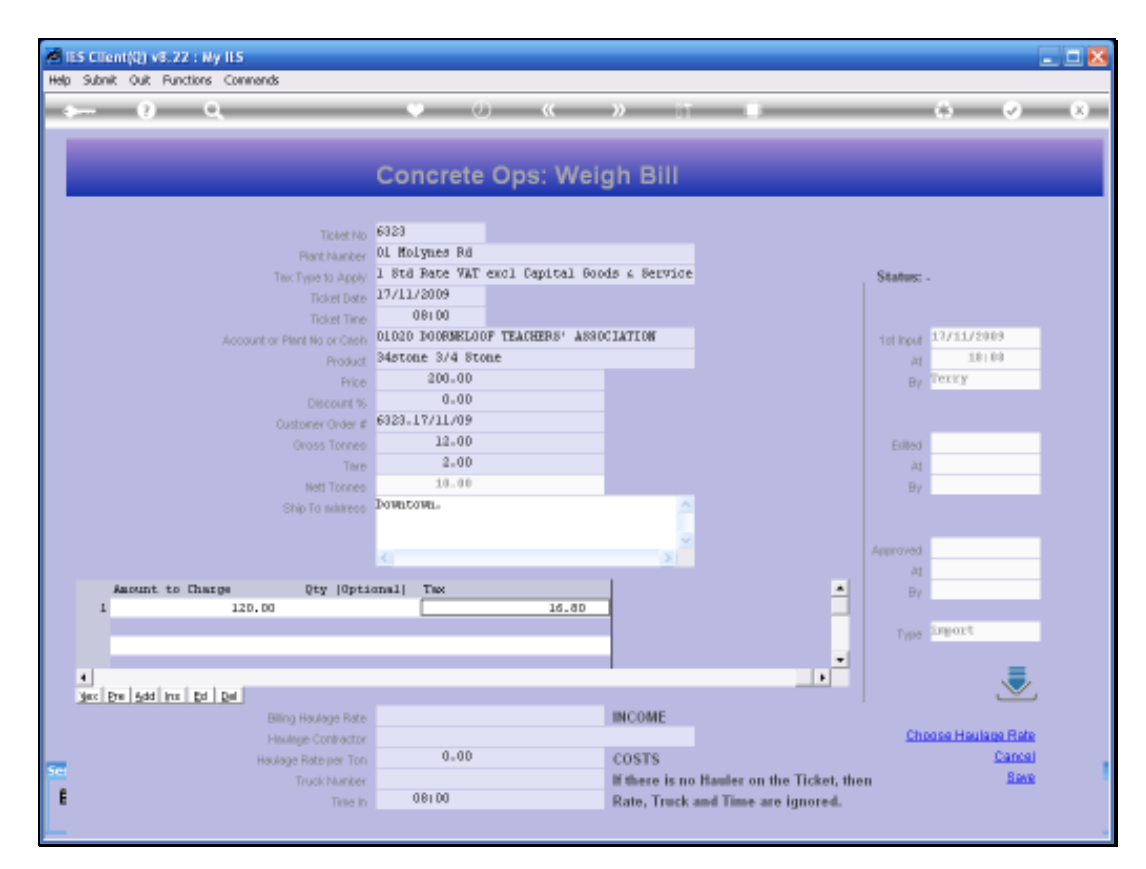

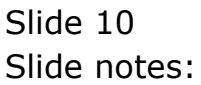

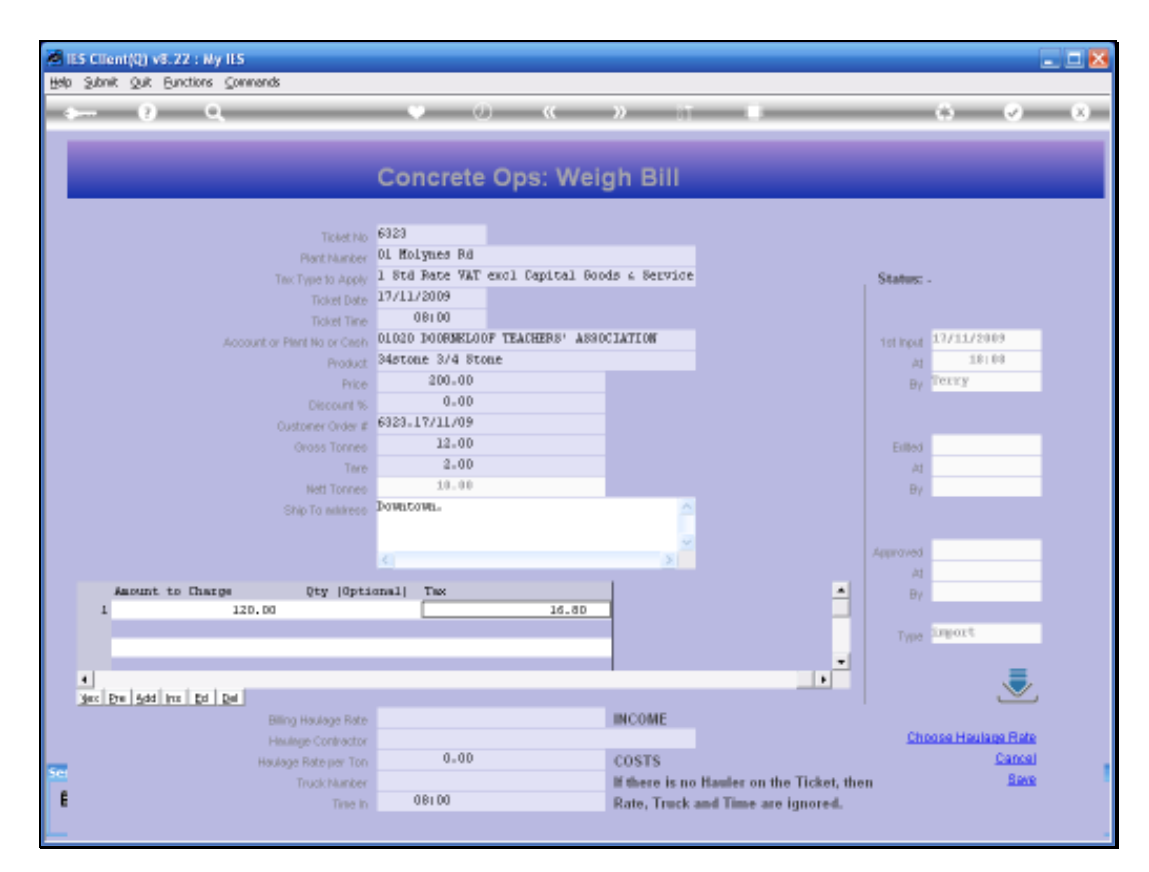

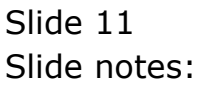

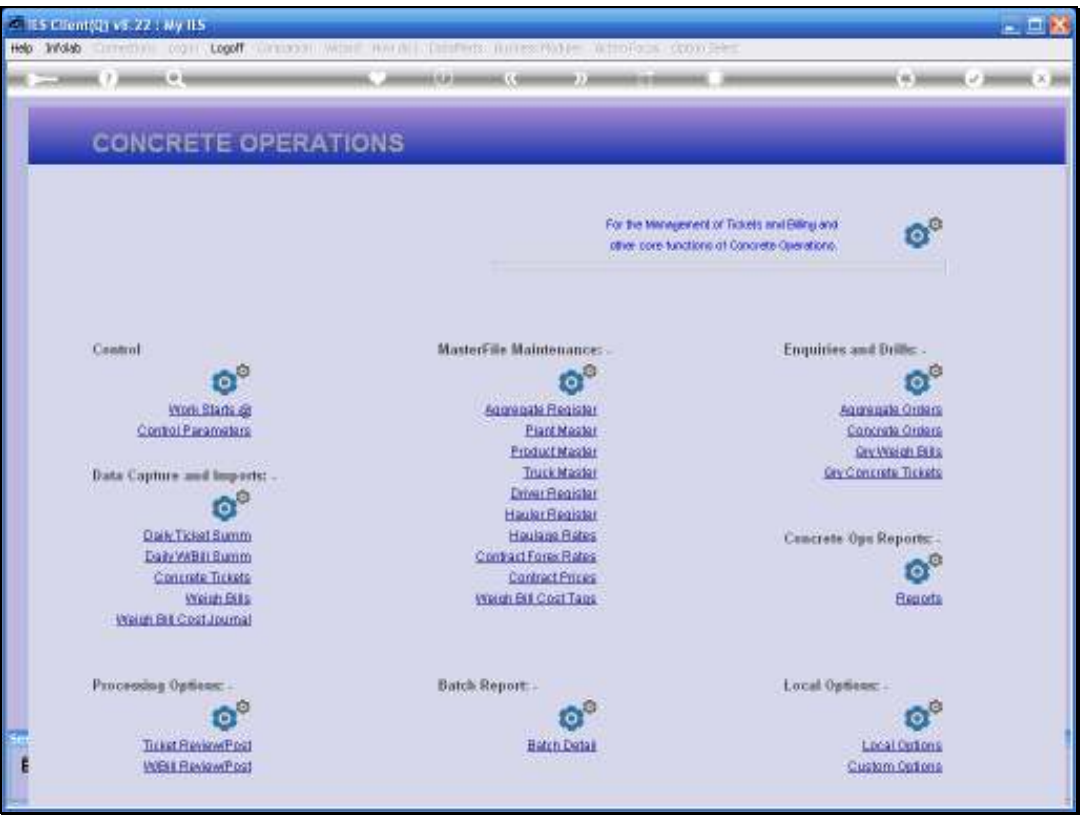

Slide notes: Of course, when direct Items are processed on a Ticket, then an Income Account is required for crediting when the Customer is charged.

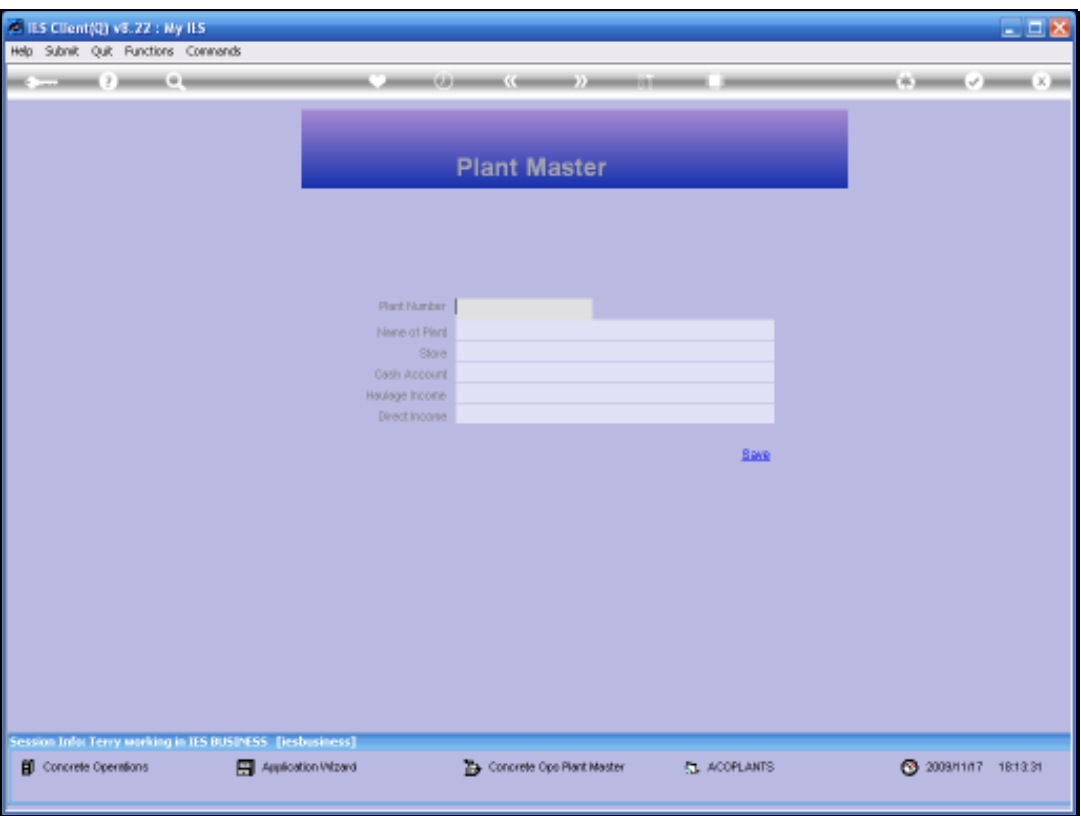

Slide notes: The Income Accounts are derived from the originating Plant listed on the Ticket.

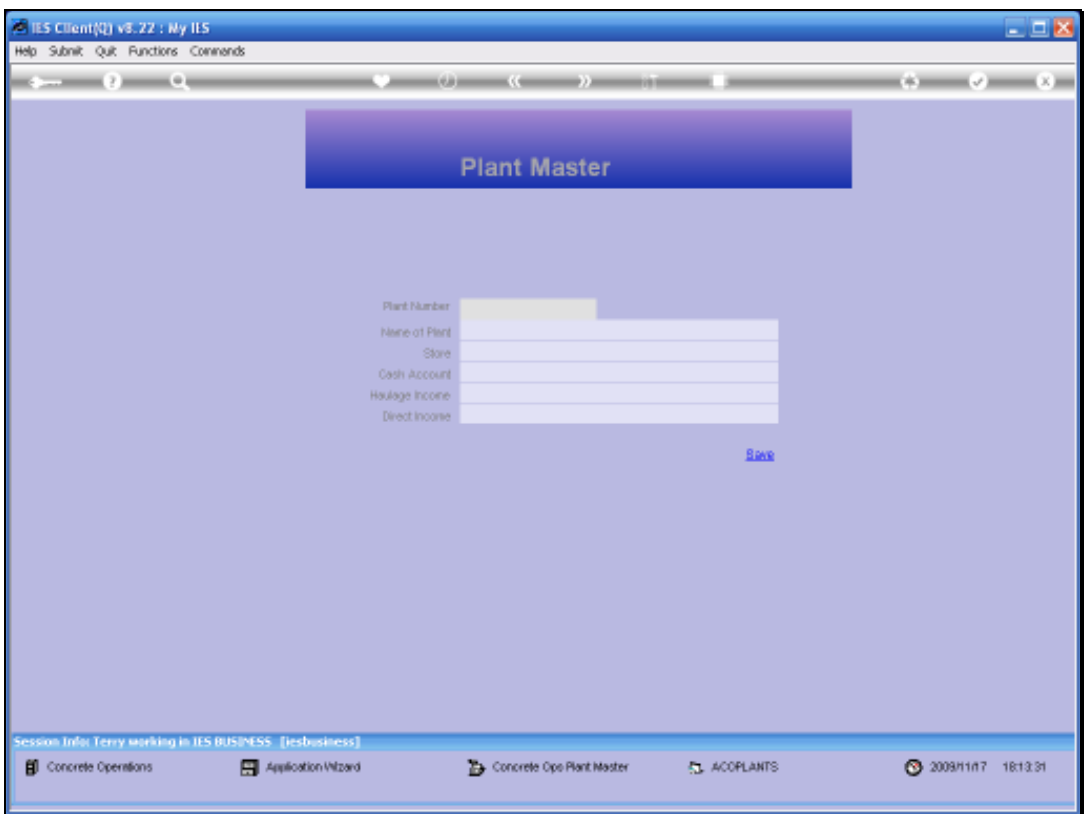

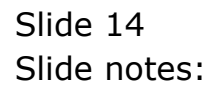

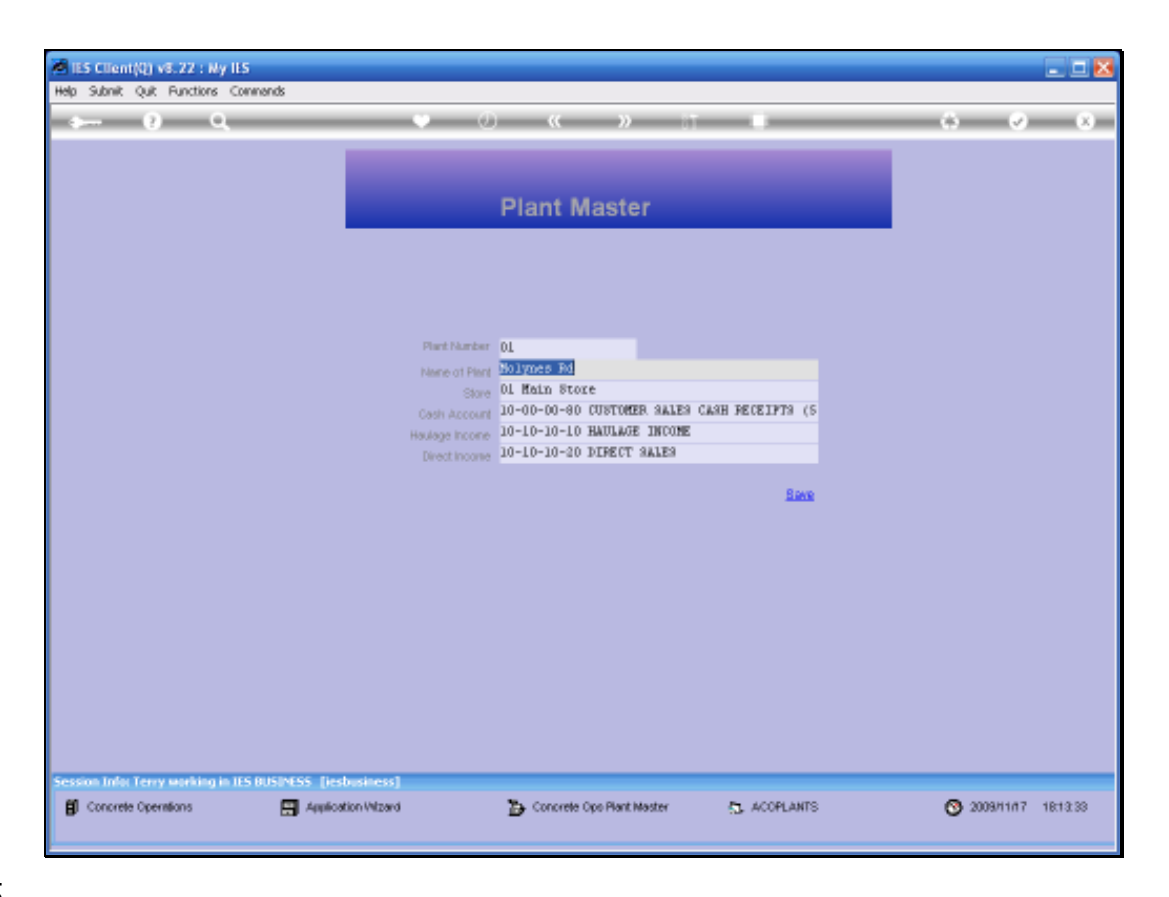

Slide notes: Here we have a Haulage Income Account and a Direct Sales Account listed. If either of the Accounts are missing, then the system will use the Income Account for the main Product Code sold on the Ticket instead.

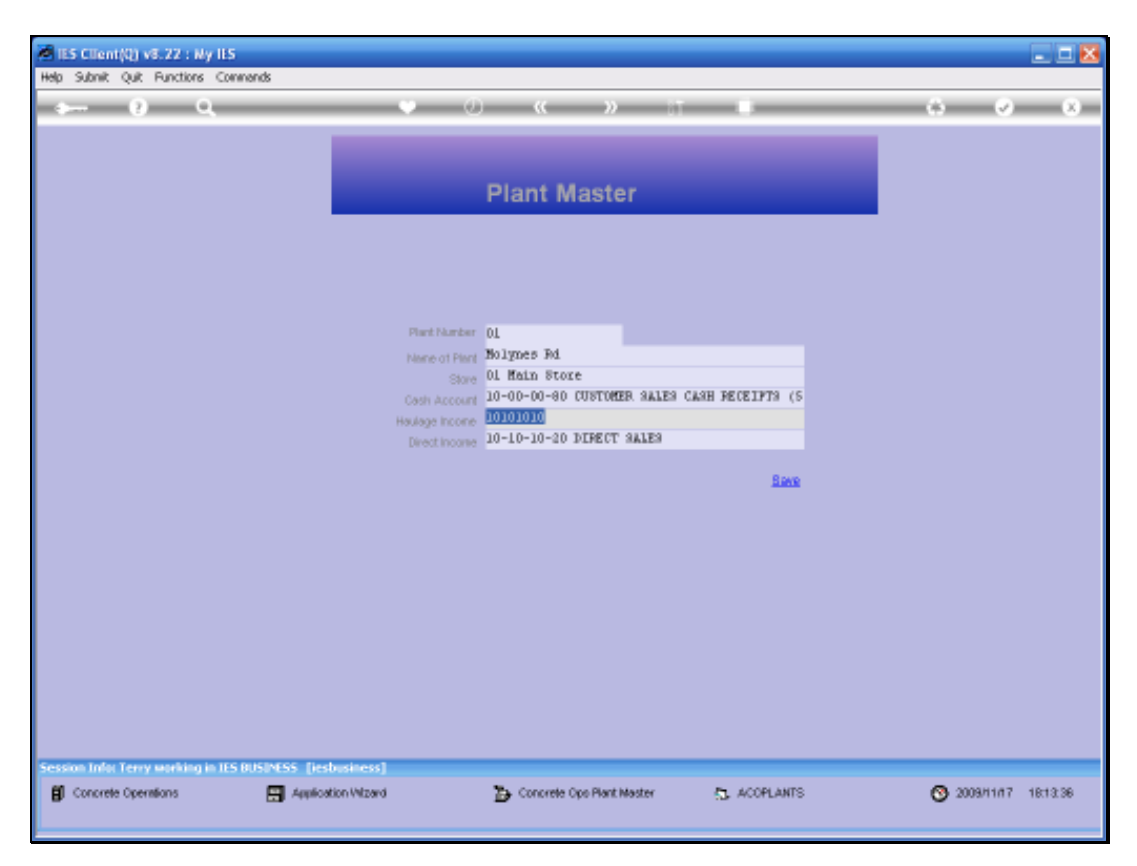

Slide 16 Slide notes:

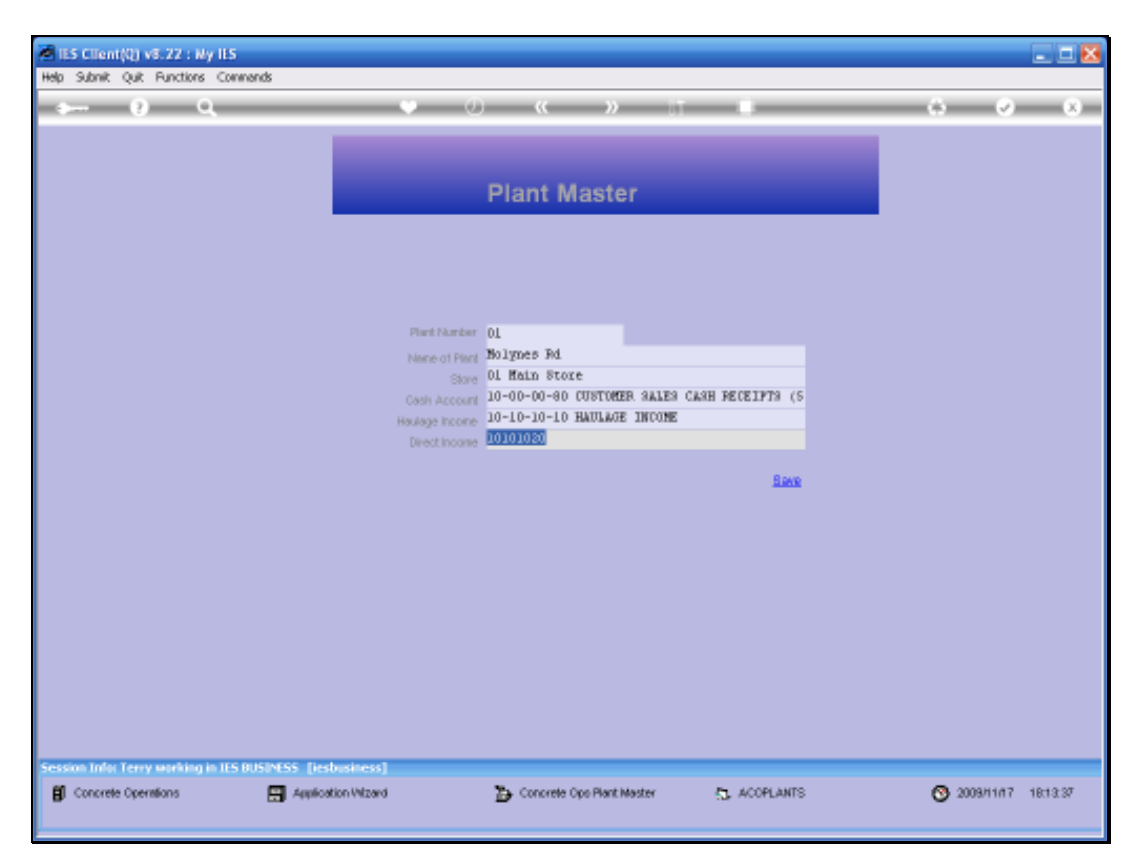

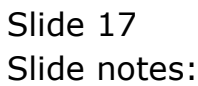

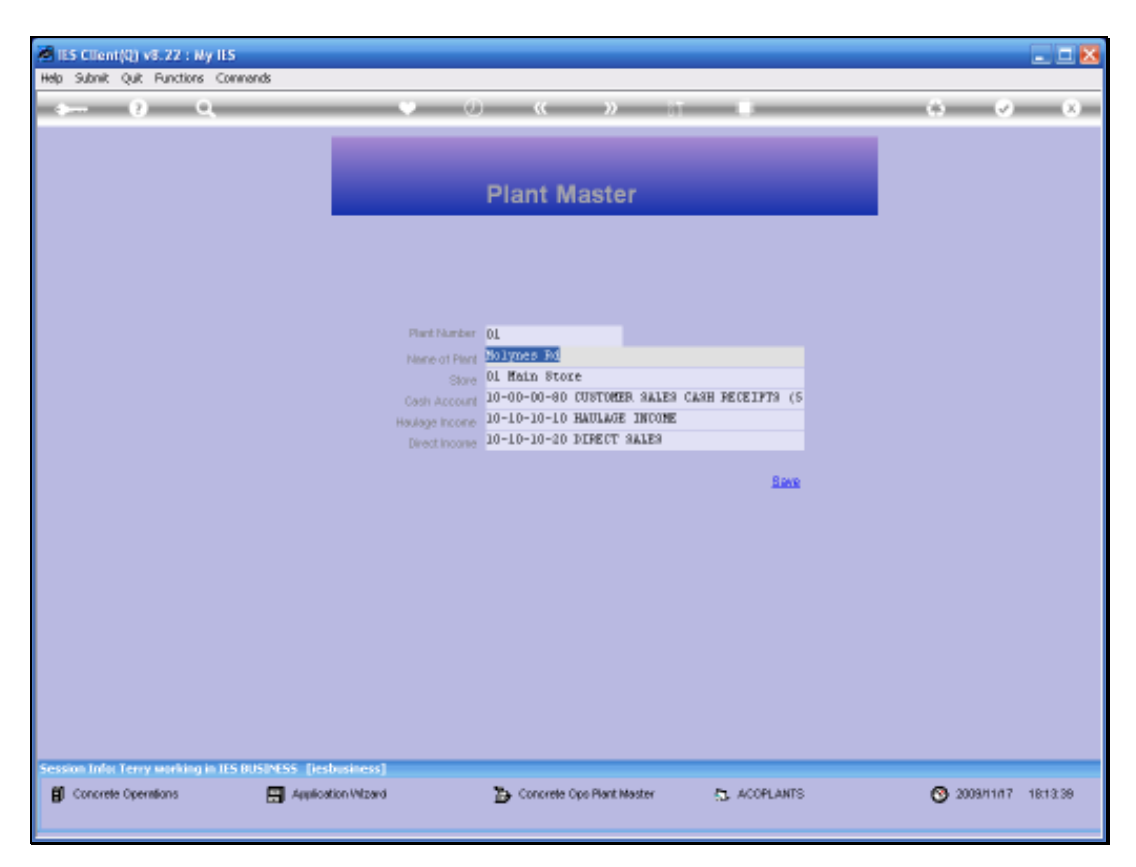

Slide 18 Slide notes: